## Zoom アプリのダウンロード方法

#### 【PC 用】

① 下記 URL より、「ミーティング用 Zoom クライアント」をダウンロードします。

[https://zoom.us/download#client\\_4meeting](https://zoom.us/download#client_4meeting)

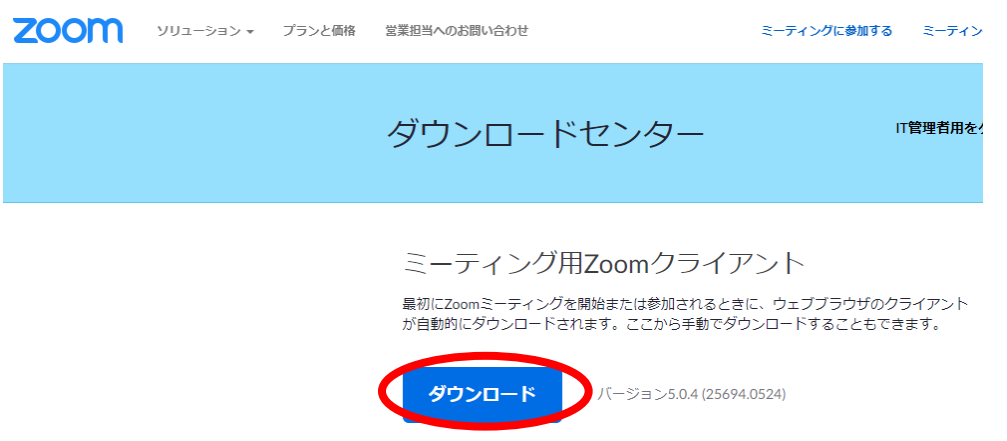

② ダウンロードしたインストーラーを起動すると、インストールが始まります。Zoom はシンプルな

アプリのため、インストール自体に時間はかかりません。また、情報を入力する必要もありません。

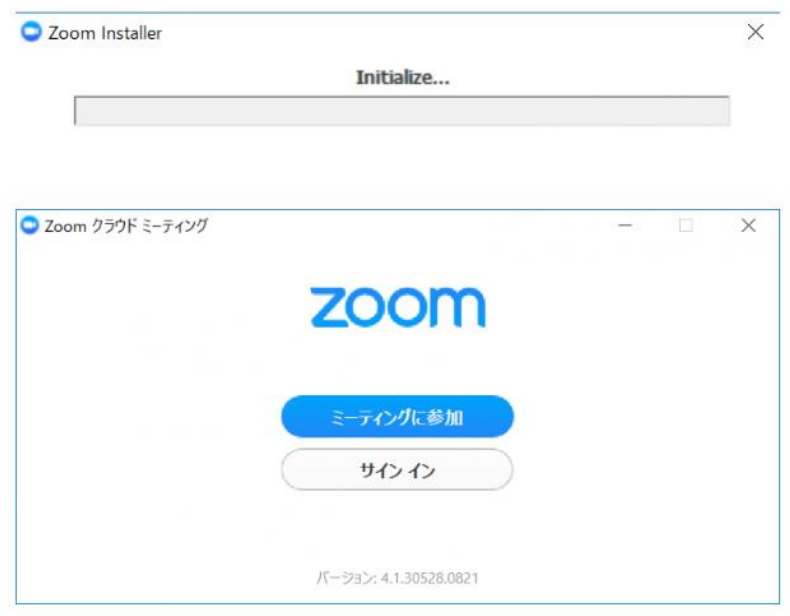

この画面が出ればダウンロード完了です。

# 【iPhone または iPad 用】

「App Store」から「Zoom Cloud Meetings」をダウンロードしてください。下記 QR コードからも

アクセスできます。

<https://apps.apple.com/jp/app/zoom-cloud-meetings/id546505307>

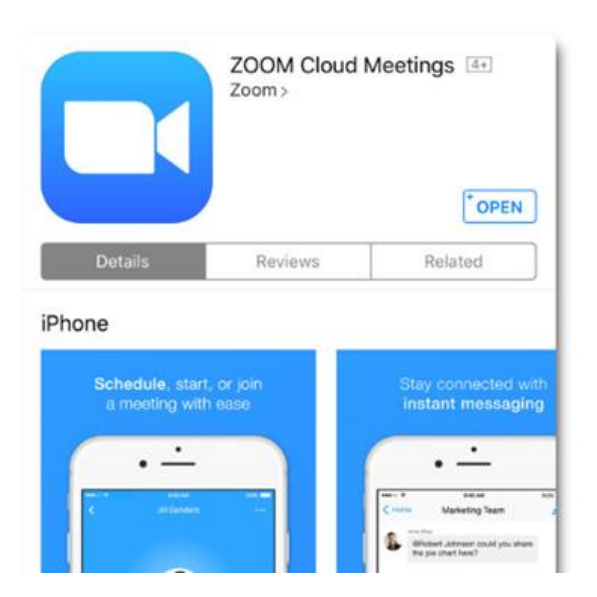

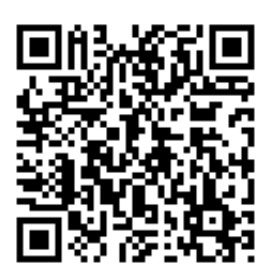

## 【Android 用】

「Google Play ストア」から「Zoom Cloud Meetings」をダウンロードしてください。下記 QR コー

ドからもアクセスできます。

<https://play.google.com/store/apps/details?id=us.zoom.videomeetings&hl=ja>

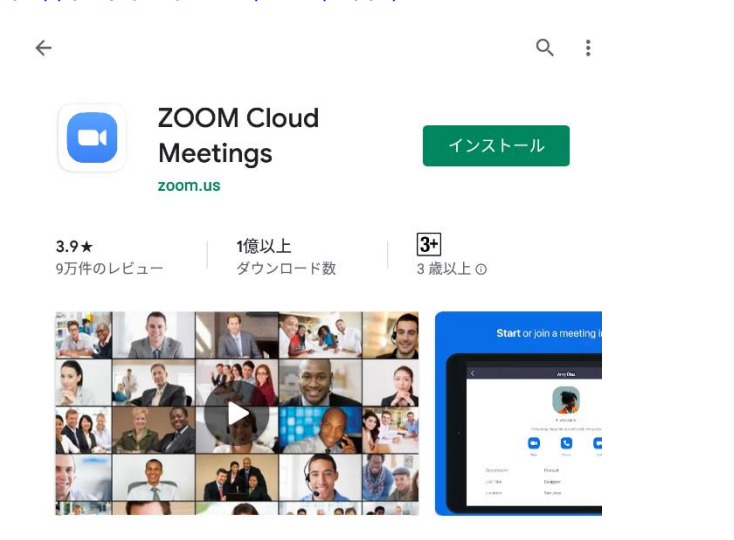

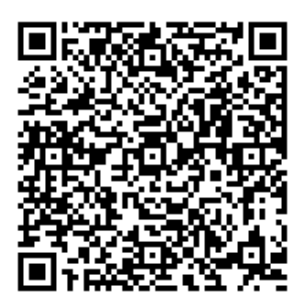

### Zoom アプリのアップデート方法

# すでに Zoom アプリをインストールされている方へ

6 月 1 日より、Zoom のバージョンが 5.0 未満の場合、ミーティングに参加できなくなっています。

次の URL よりアップデートしてください。Zoom のバージョンが 5.0 以上の場合、必要ありません。

#### 【PC 用】

次の URL より「ミーティング用 Zoom クライアント」をダウンロードします。

[https://zoom.us/download#client\\_4meeting](https://zoom.us/download#client_4meeting)

## 【iPhone または iPad 用】

次の URL より「ZOOM Cloud Meetings」の「アップデート」を実行します。

<https://apps.apple.com/jp/app/zoom-cloud-meetings/id546505307>

## 【Android 用】

次の URL より「ZOOM Cloud Meetings」の「アップデート」を実行します。

<https://play.google.com/store/apps/details?id=us.zoom.videomeetings>

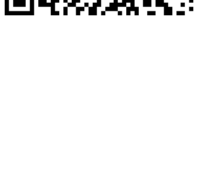

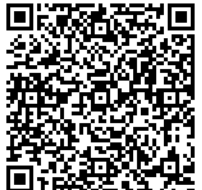

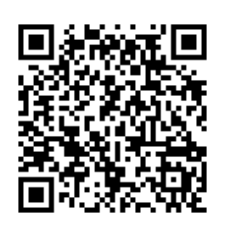